# **HOW TO REGISTER FOR THE INTERNATIONAL CONVENTION**

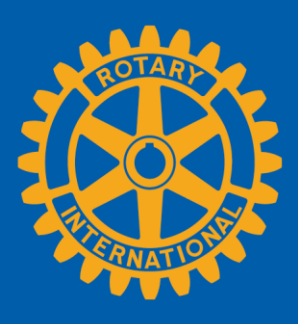

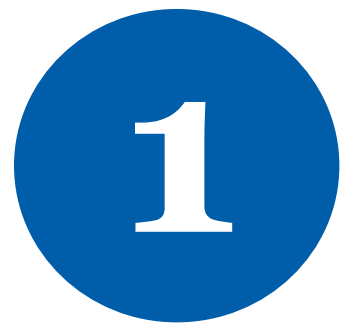

# **To register online for the convention, you will need an active My Rotary account.**

## **You can register for a My Rotary account using the instructions at the following link:**

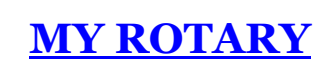

Click the blue Register now button to start.

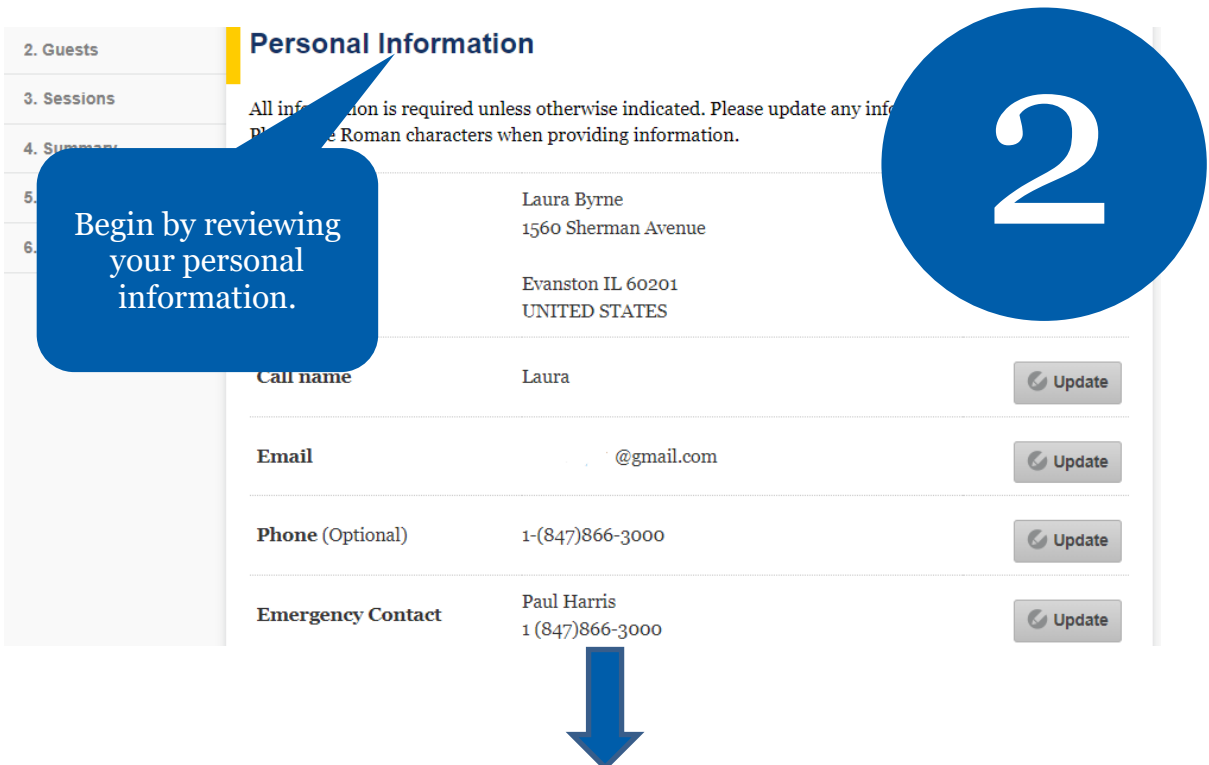

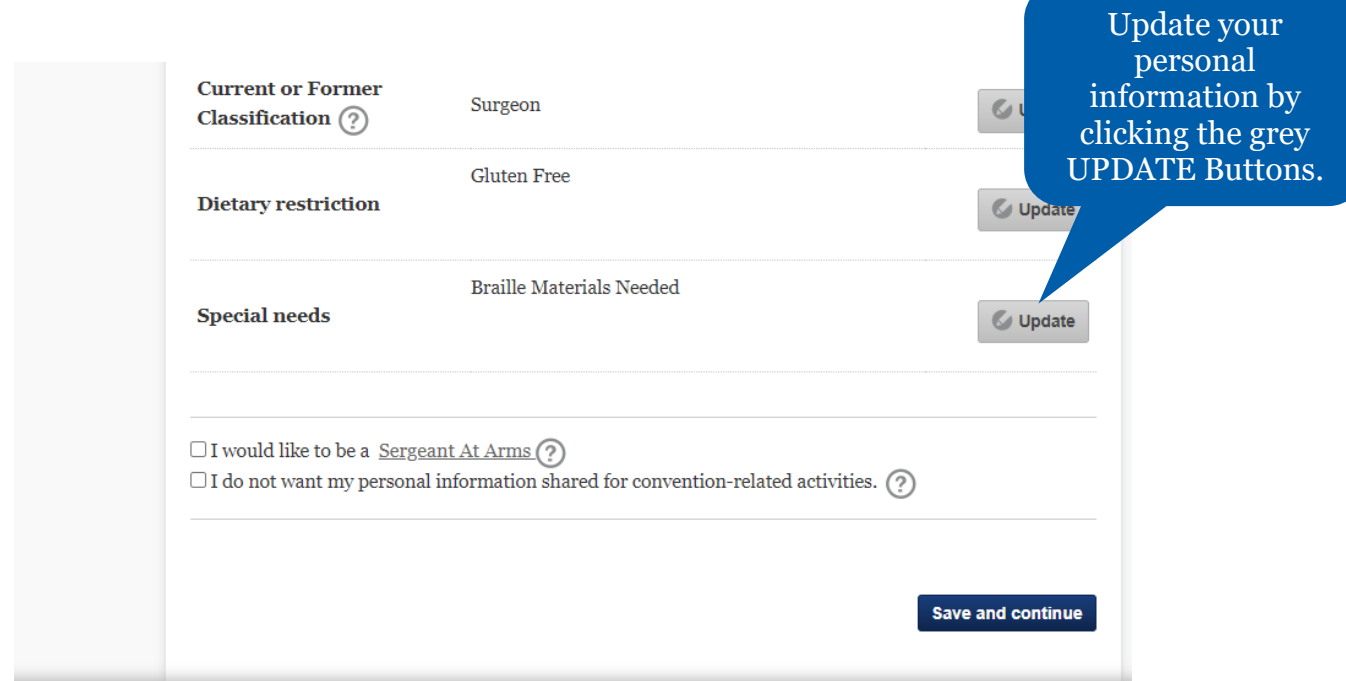

# **Click SAVE AND CONTINUE to proceed to the Guest page.**

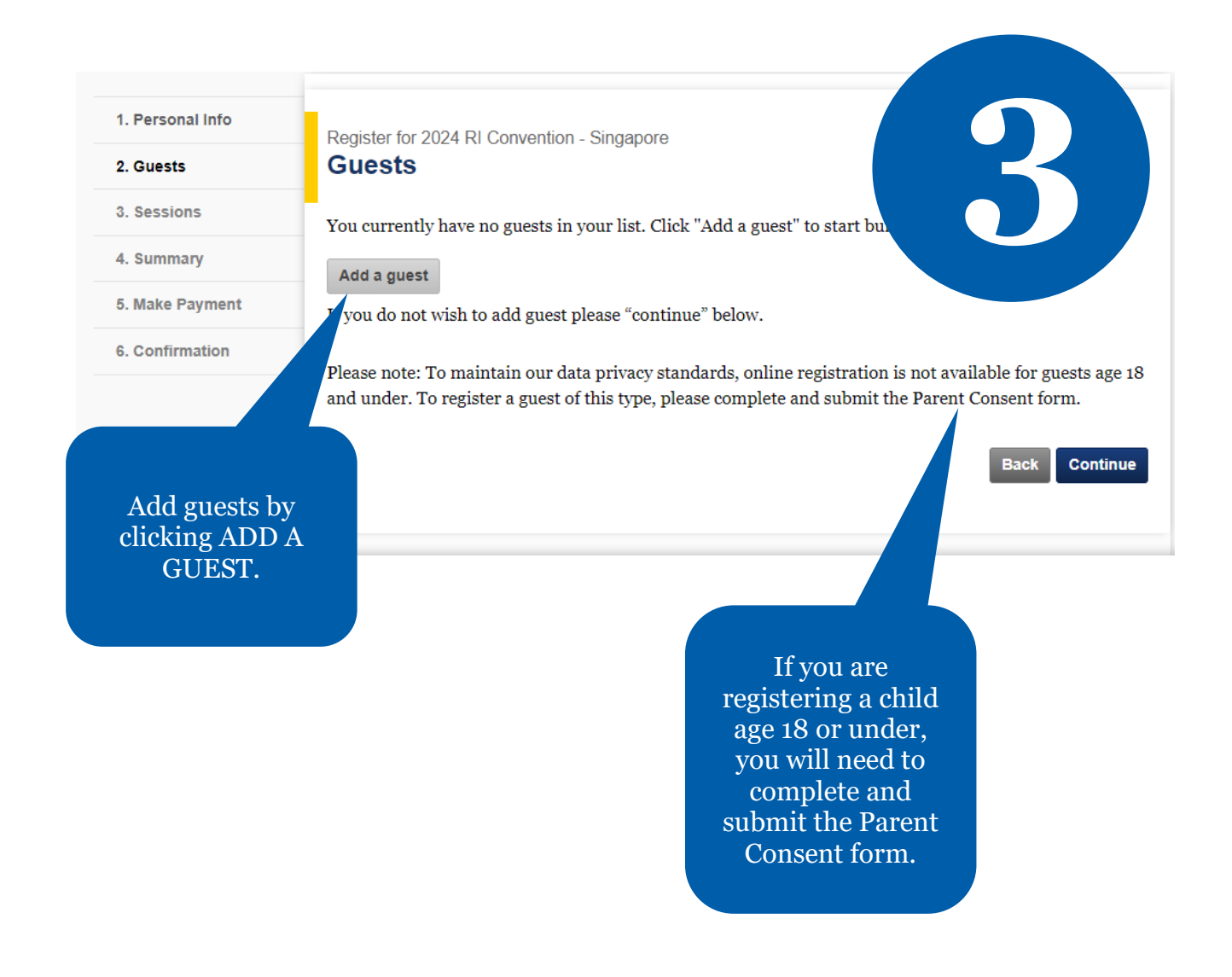

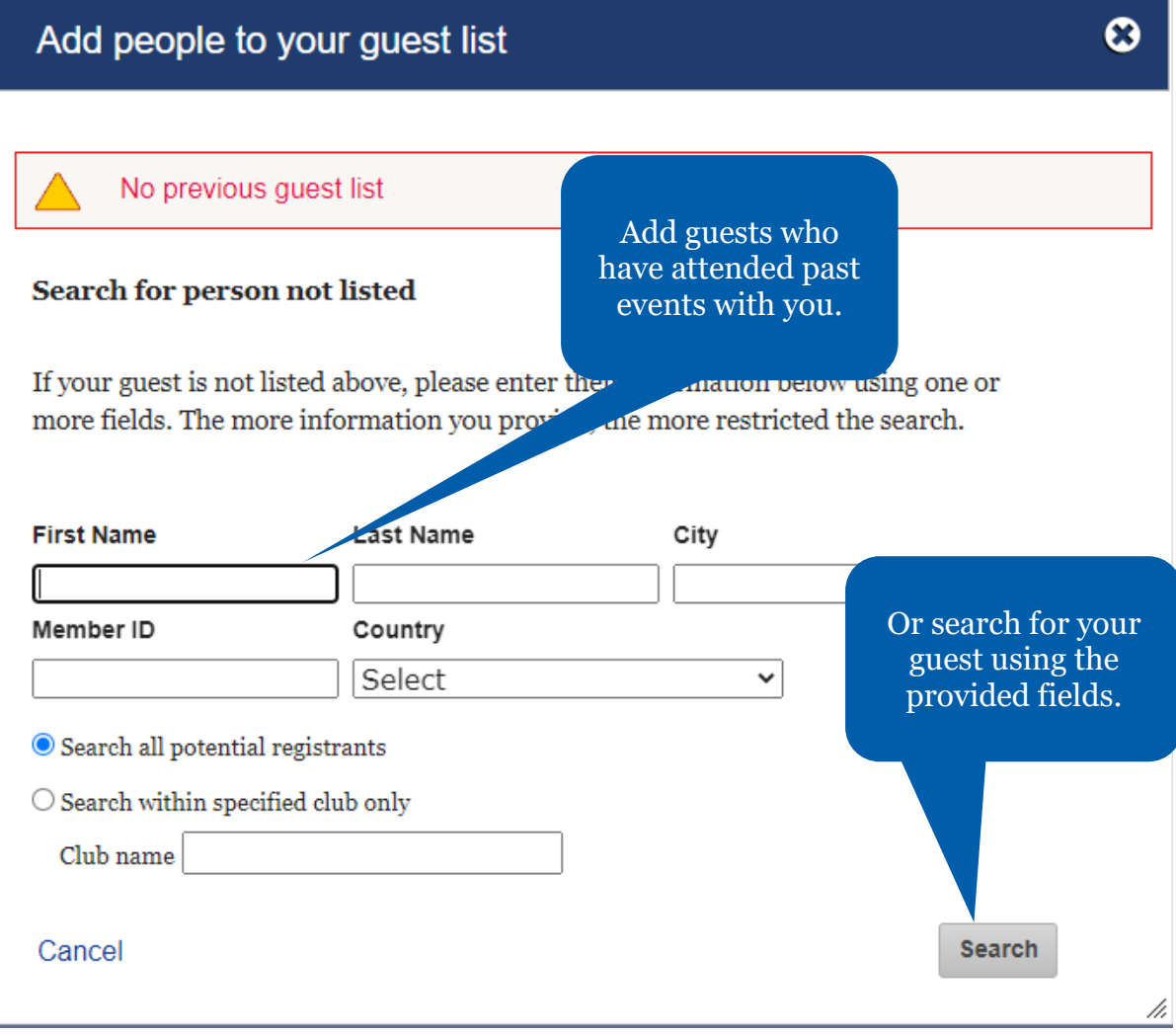

If when you search your guest's name they do not appear, you will be given the option to create a new guest.

**Please note:** You must first search for the guest you want to add in order to access the CREATE A NEW GUEST option.

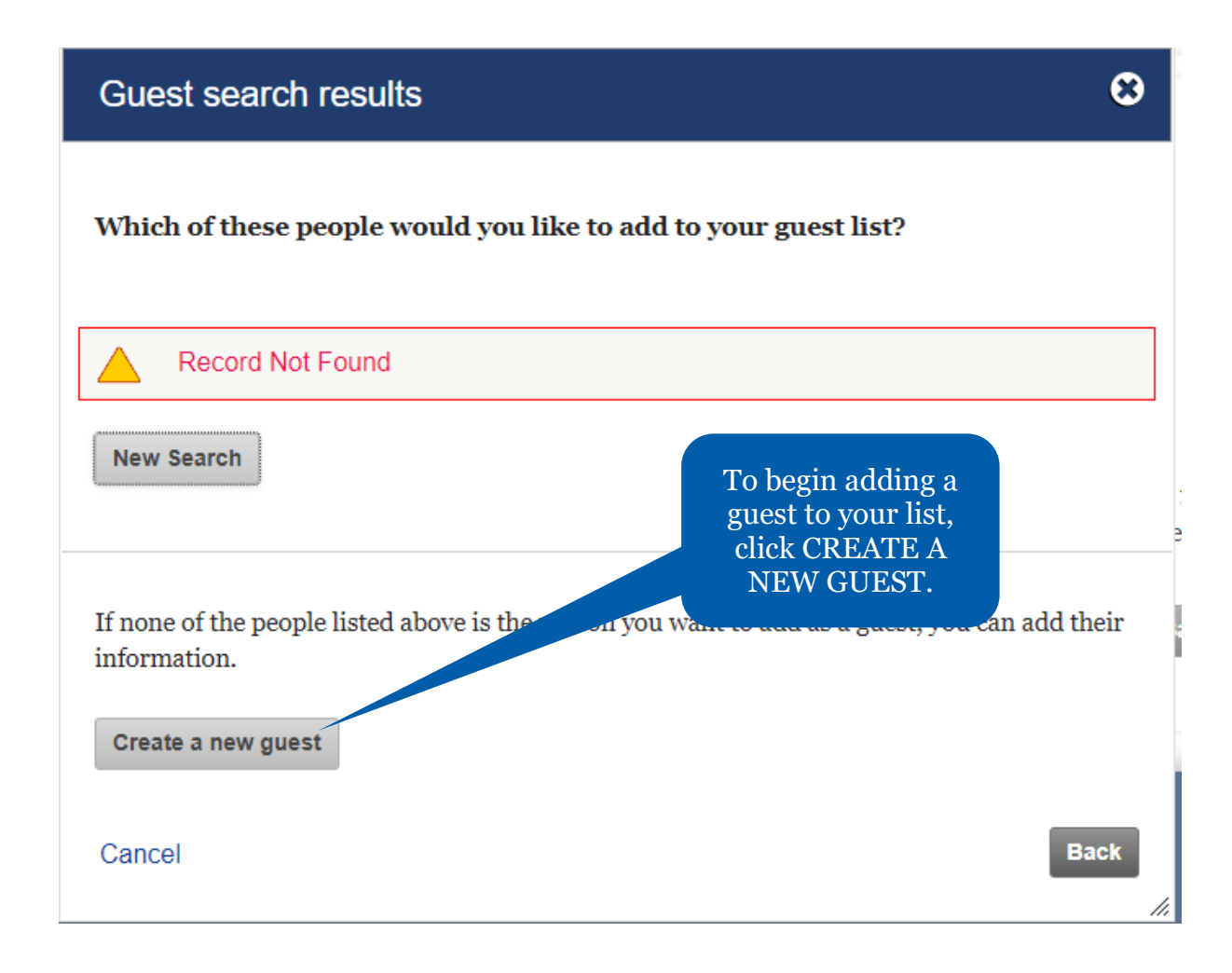

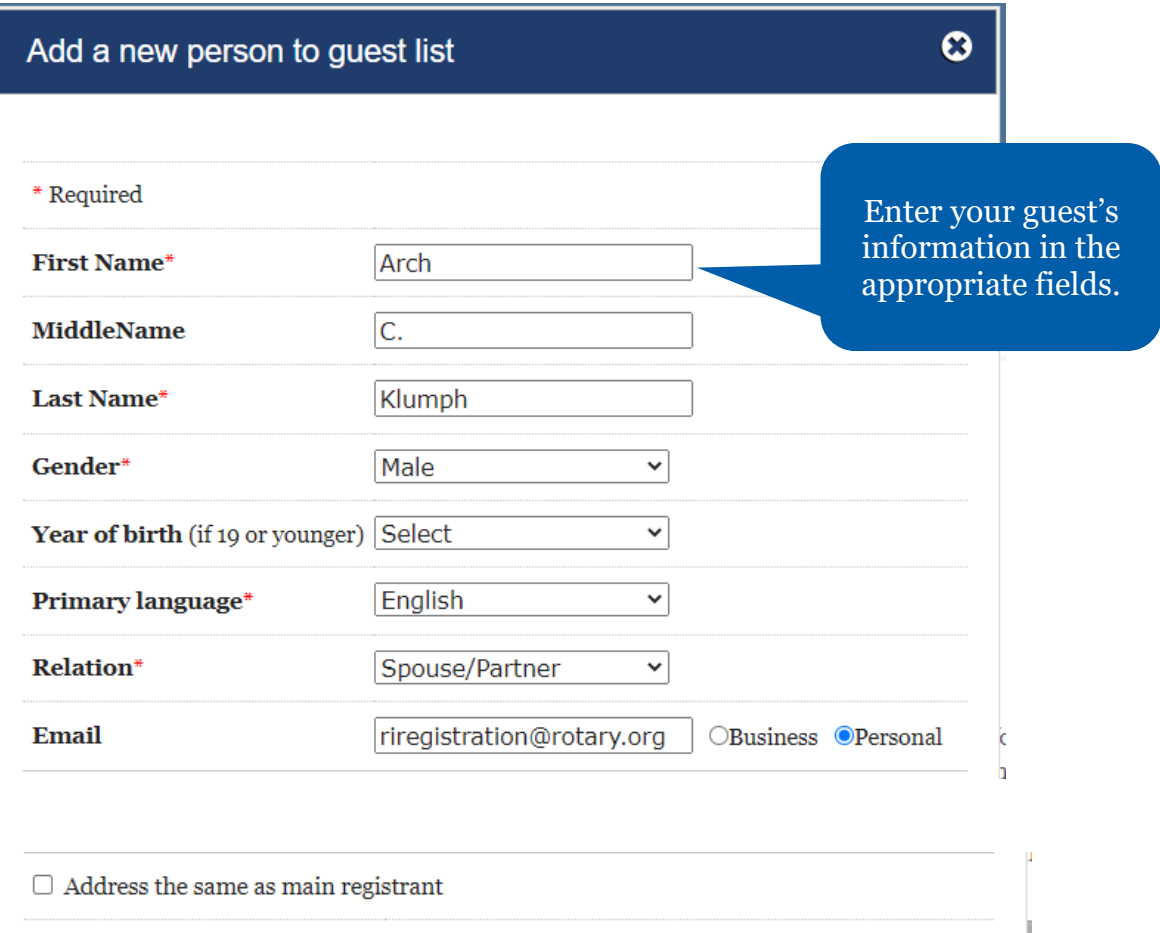

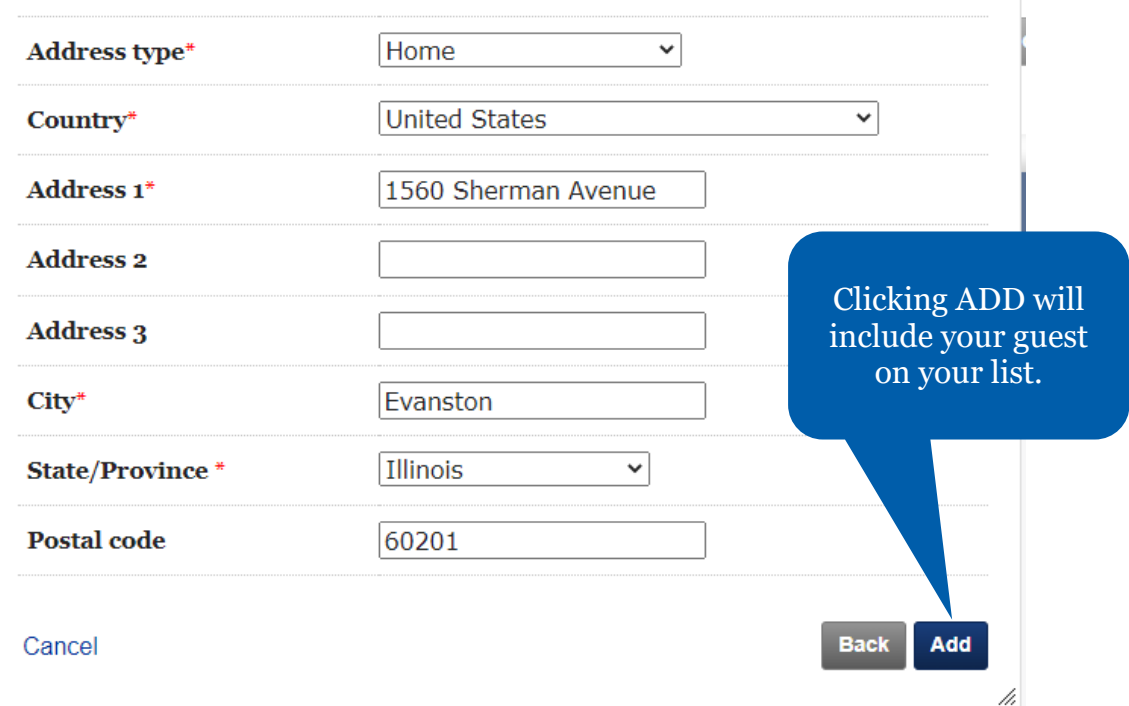

Click SAVE AND CONTINUE to proceed to the Sessions page.

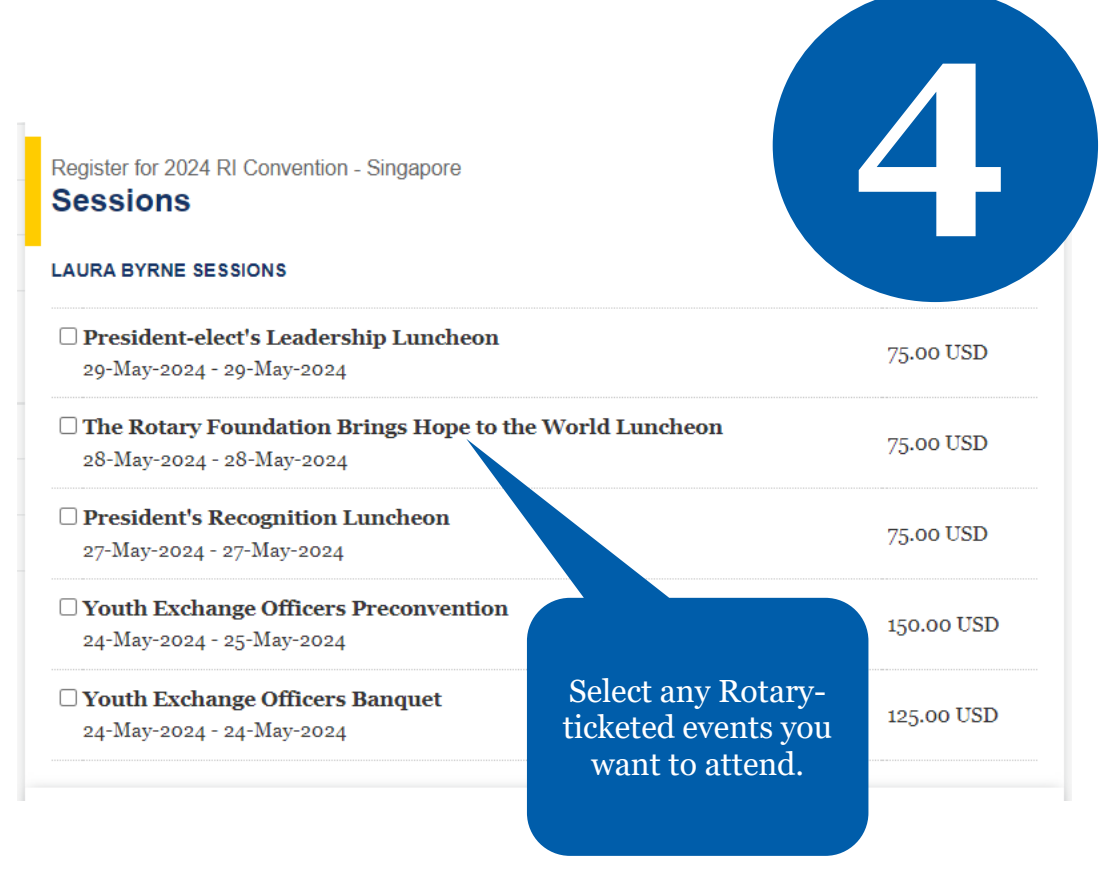

Click SAVE AND CONTINUE to proceed to the Summary page.

If an event is sold out, tickets may occasionally become available due to cancellations. Any such tickets that become available can be purchased online on a first-come, first-served basis. If you are interested in purchasing tickets, please check for availability periodically.

Register for 2024 RI Convention - Singapore **Summary** 

Listed below are the current charges (fees due) for you and any guests. **LAURA BYRNE** 

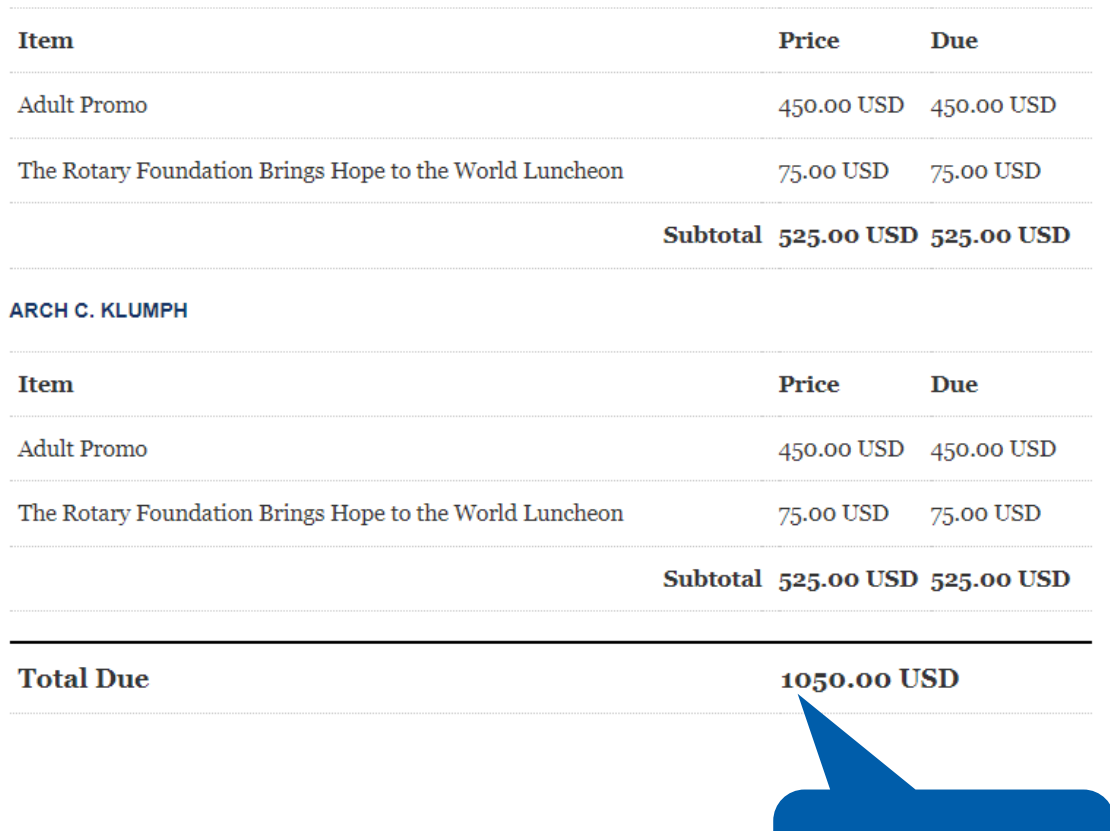

Review your registration total.

#### **Personal Data Sharing**

Your privacy is important to Rotary and the personal data you share with Rotary will only be used for official Rotary business. This means that your personal data will be used to enable your attendance and participation during the Event and to facilitate your Event experience (for example we may share your personal data to print name badges). Personal data you provide when registering may be transferred to Rotary service providers (for example affiliated entities) to assist Rotary in planning Event-related activities. You may receive information about the Event and supplementary services via email. You may object to the use of your email address at any time by sending a message to ri.registration@rotary.org.

#### **Photography release**

By attending, participating in, or visiting the Rotary International Event, including any pre or post activities, Rotary official events, or activities organized by affiliated entities, you consent to be photographed or recorded by any means, including still photography, audio, interview, and video

Review the cancellation policy and check the verification box.

this information on its website, in its print and electronic publications and in te Rotary. Rotary retains this information for historical and research purposes. of charge, a perpetual and irrevocable right to use, copy, display, modify, d license use of these recordings and your image and voice, for official Rotary with the event.

submitting this registration and ticket form, I verify that I have read and agree to the notices, to the le of conduct (https://my-cms.rotary.org/en/document/ri-programs-code-of-conduct), and to the reellation policy and to the use of my data in this form for the purposes as described above. Personal formation collected on this form is subject to Rotary's Privacy Policy ttps://my.rotary.org/en/privacy-policy).

#### ancellation Policy

**Z** By checking this box, I verify that I have read and agree to the notices above, to the use of my data for the purposes of the realization of this event as described above, and to the cancellation policy

> **Back Save and continue**

### Click SAVE AND CONTINUE to proceed to the Payment Option page.

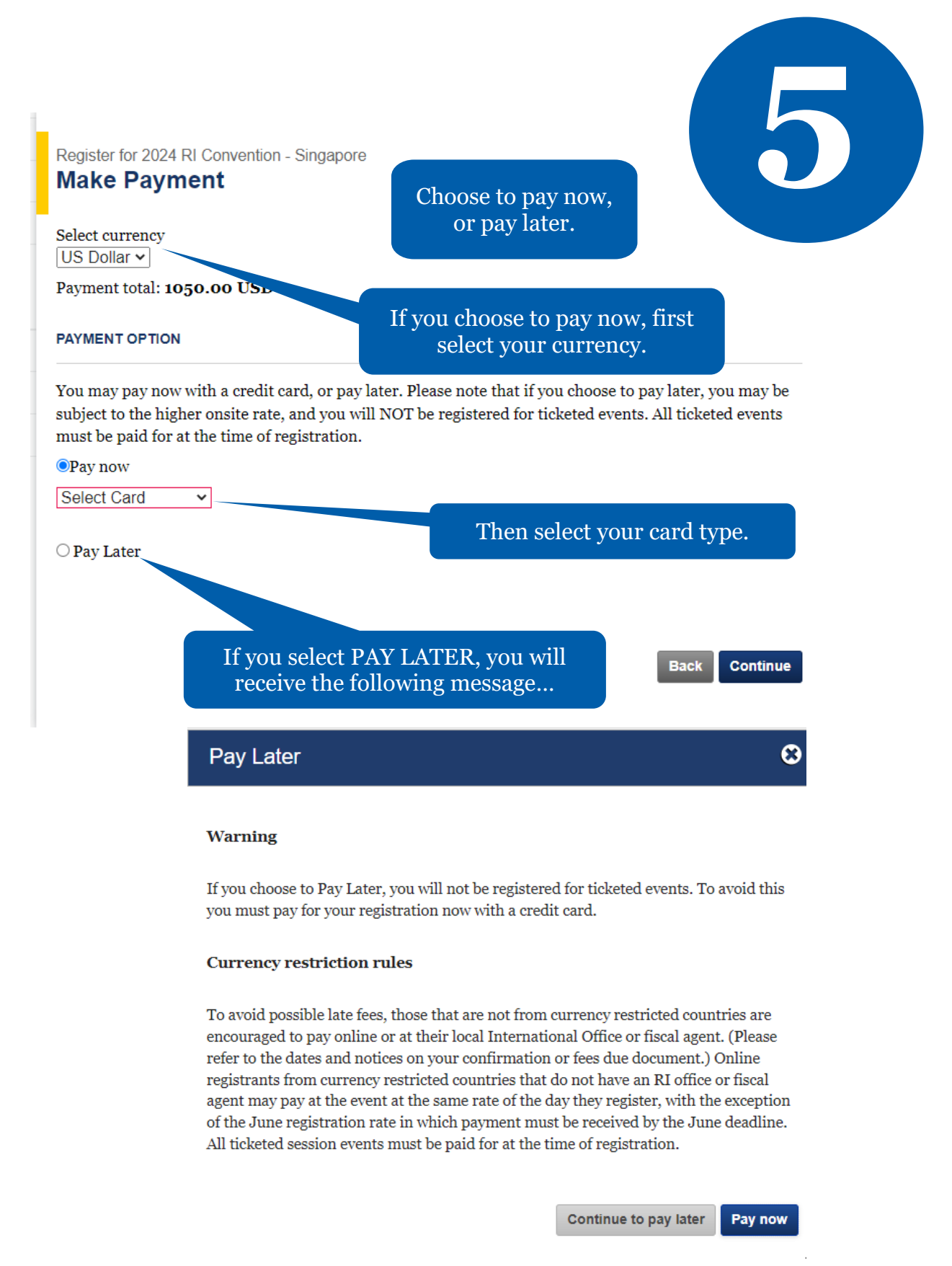

Please refer to the Registration Fees page at [convention.rotary.org](https://convention.rotary.org/en-us/registration/registration-fees) to see the breakdown of the registration fee structure.

## 2024 RI Convention - Singapore **Confirmation - Payment Due**

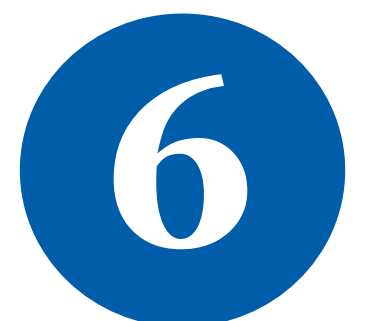

You have been registered for 2024 RI Convention - Singapore, and we have emailed you a Fees Due form. Your registration id is 10. Badges for the event will be provided after payment is made in full.

**Sessions** 

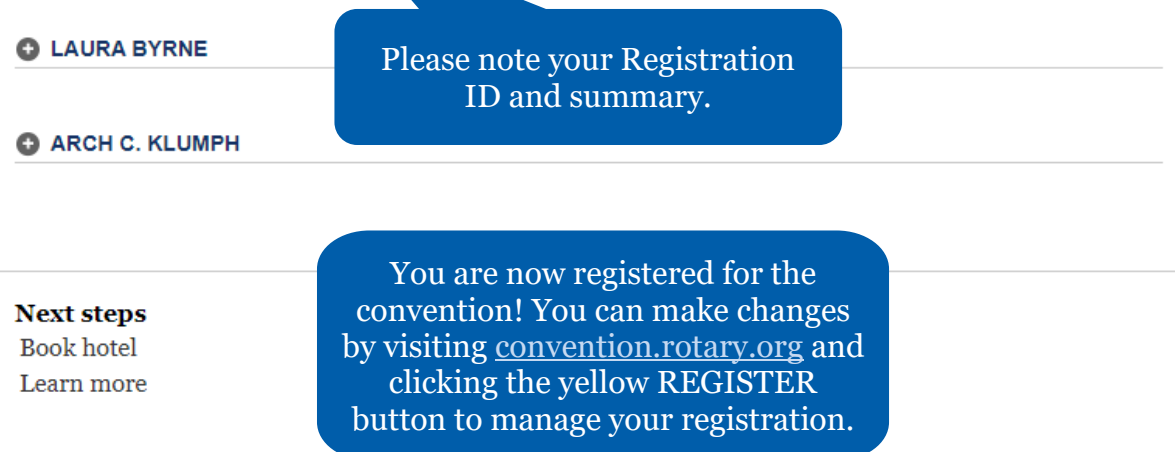

## If you experience any difficulty with the online registration process, please contact:

[RIRegistration@rotary.org](mailto:RIRegistration@rotary.org)